AiM Infotech

## VEMS V3 ECU

#### Release 1.01

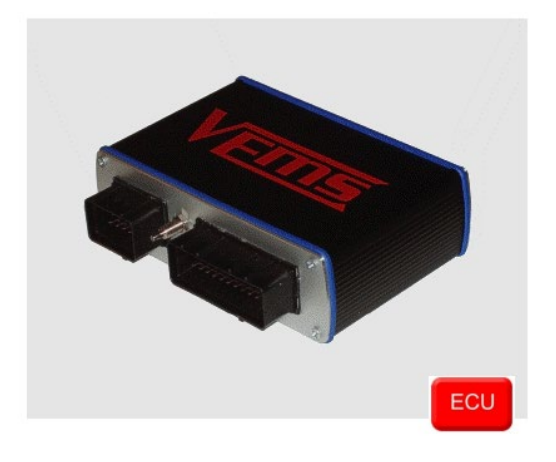

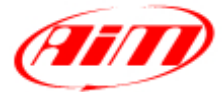

**InfoTech** 

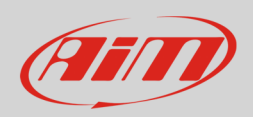

# 1 Supported models

This document explains how to connect AiM devices to the Engine Control Unit (ECU) datastream. Supported models are:

• V3

# 2 Software configuration

VEMS ECU features a serial communication protocol (RS232). The ECU comes with VEMS Tune software and a software setup is needed before connecting the ECU to AiM devices. Install VEMS Tune software and follow these steps.

• Select "Outputs – >Display Settings" as shown here below.

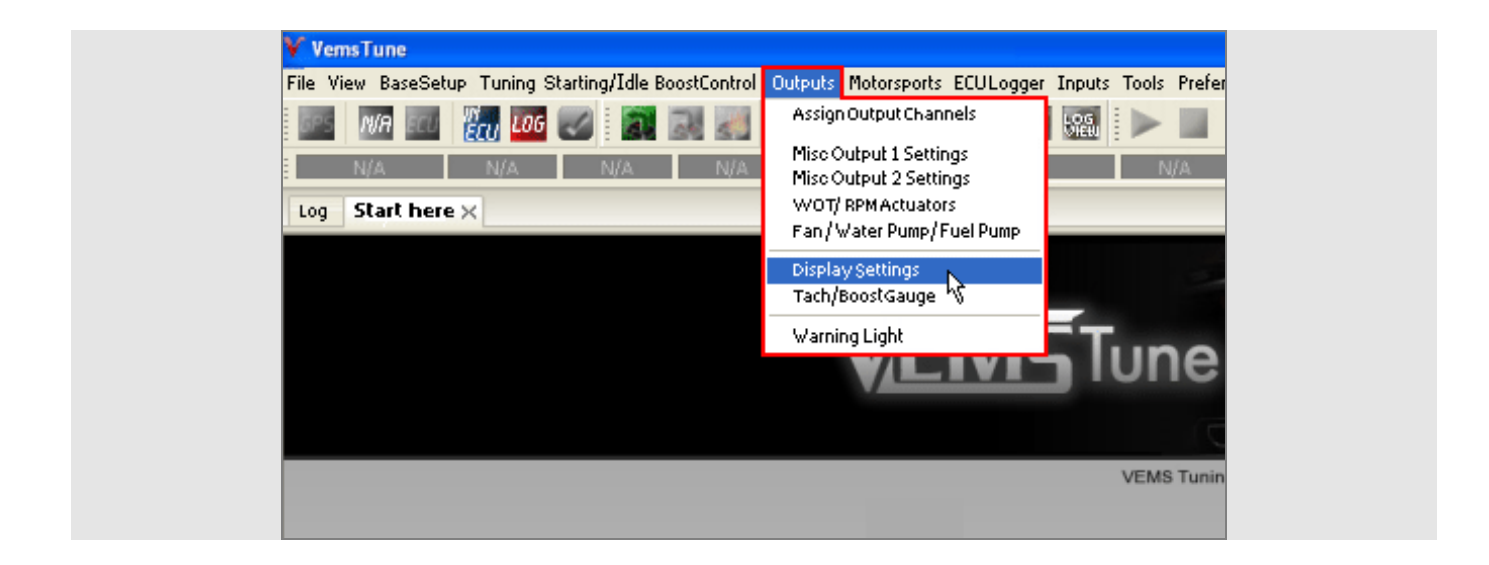

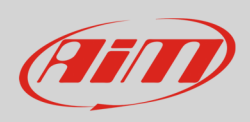

• Go to AiM option and set AiM Enable "Enabled" as shown here below.

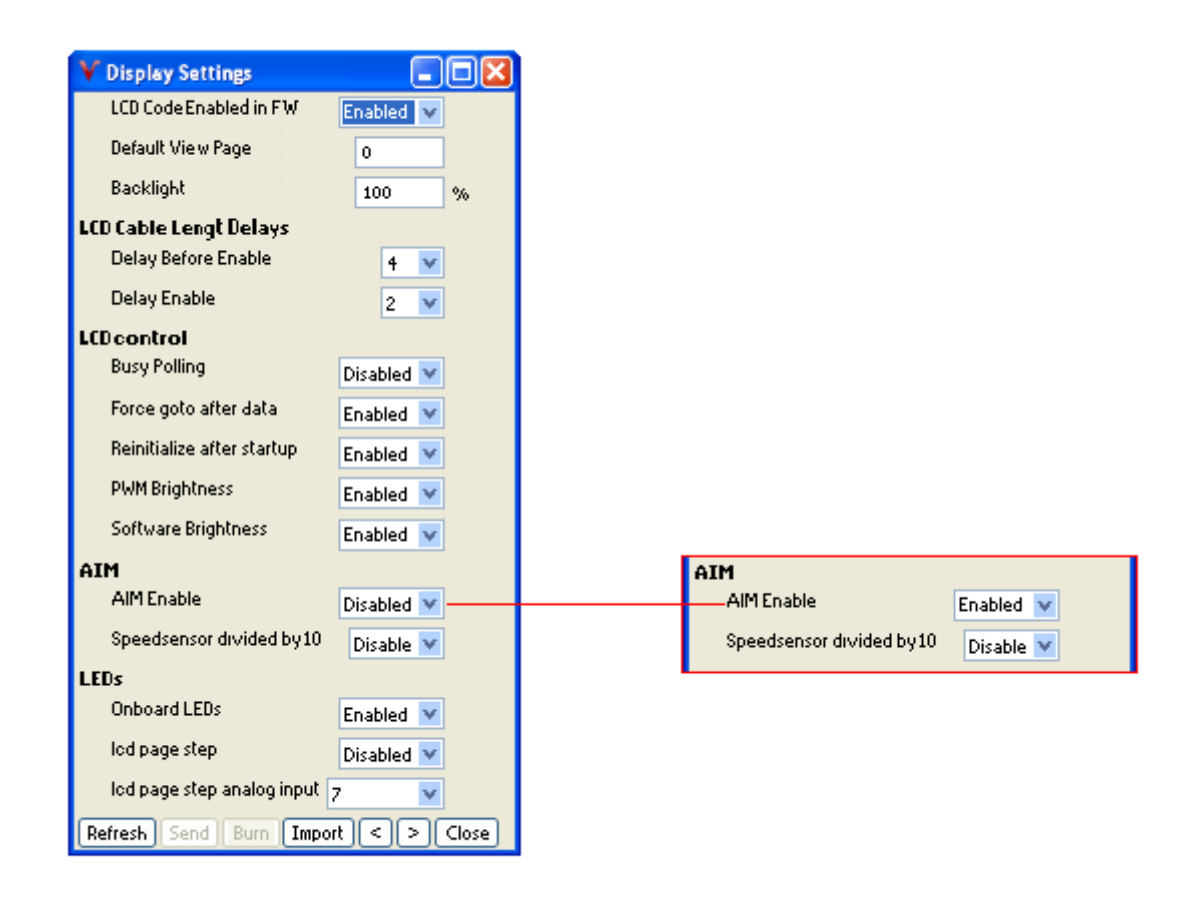

Please note: for further information concerning ECU firmware / software settings and/or upgrading it is always recommended to address to the ECU dealer.

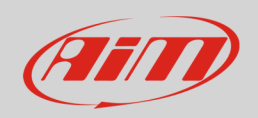

# 3 Wiring connection

VEMS ECU is equipped with two connectors EC18 on the left and EC36 on the right shown here below.

![](_page_3_Figure_4.jpeg)

To connect VEMS ECU with AiM devices through the ECU harness use the DB9 connector you find on the harness. Here below are serial connection drawings as well as connection table.

![](_page_3_Figure_6.jpeg)

#### **Please note**:

AiM wiring harnesses supplied after September 2018 have the following labels: **ECU RS232TX** (white) to be connected to **ECU TX** pin **ECU RS232RX** (blue) to be connected to **ECU RX** pin (if indicated in the connection table above)

AiM wiring harnesses supplied before September 2018 have the following labels: **RS232RX** (white) to be connected to **ECU TX** pin **RS232TX** (blue) to be connected to **ECU RX** pin (if indicated in the connection table above)

**InfoTech** 

![](_page_4_Picture_1.jpeg)

#### 4

# Race Studio configuration

Before connecting AiM devices to the ECU, set all functions using AiM software Race Studio. The parameters to set in the device configuration are:

- ECU manufacturer: **VEMS**
	-
- 
- ECU Model: **ECU\_AIM\_Datastream**

## 5 "VEMS - ECU\_AIM\_Datastream" protocol

Channels received by AiM devices configured with "VEMS - ECU\_AIM\_Datastream" protocol are:

![](_page_4_Picture_158.jpeg)